# HIKVISION

# Monitor

**User Manual** 

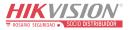

# **Legal Information**

©2021 Hangzhou Hikvision Digital Technology Co., Ltd. All rights reserved.

#### **About this Manual**

The Manual includes instructions for using and managing the Product. Pictures, charts, images and all other information hereinafter are for description and explanation only. The information contained in the Manual is subject to change, without notice, due to firmware updates or other reasons. Please find the latest version of this Manual at the Hikvision website (<a href="https://www.hikvision.com/">https://www.hikvision.com/</a>).

Please use this Manual with the guidance and assistance of professionals trained in supporting the Product.

#### **Trademarks**

**HIKVISION** and other Hikvision's trademarks and logos are the properties of Hikvision in various jurisdictions. Other trademarks and logos mentioned are the properties of their respective owners.

: The terms HDMI and HDMI High-Definition Multimedia Interface, and the HDMI Logo are trademarks or registered trademarks of HDMI Licensing Administrator, Inc. in the United States and other countries.

#### Disclaimer

TO THE MAXIMUM EXTENT PERMITTED BY APPLICABLE LAW, THIS MANUAL AND THE PRODUCT DESCRIBED, WITH ITS HARDWARE, SOFTWARE AND FIRMWARE, ARE PROVIDED "AS IS" AND "WITH ALL FAULTS AND ERRORS". HIKVISION MAKES NO WARRANTIES, EXPRESS OR IMPLIED, INCLUDING WITHOUT LIMITATION, MERCHANTABILITY, SATISFACTORY QUALITY, OR FITNESS FOR A PARTICULAR PURPOSE. THE USE OF THE PRODUCT BY YOU IS AT YOUR OWN RISK. IN NO EVENT WILL HIKVISION BE LIABLE TO YOU FOR ANY SPECIAL, CONSEQUENTIAL, INCIDENTAL, OR INDIRECT DAMAGES, INCLUDING, AMONG OTHERS, DAMAGES FOR LOSS OF BUSINESS PROFITS, BUSINESS INTERRUPTION, OR LOSS OF DATA, CORRUPTION OF SYSTEMS, OR LOSS OF DOCUMENTATION, WHETHER BASED ON BREACH OF CONTRACT, TORT (INCLUDING NEGLIGENCE), PRODUCT LIABILITY, OR OTHERWISE, IN CONNECTION WITH THE USE OF THE PRODUCT, EVEN IF HIKVISION HAS BEEN ADVISED OF THE POSSIBILITY OF SUCH DAMAGES OR LOSS.

YOU ACKNOWLEDGE THAT THE NATURE OF THE INTERNET PROVIDES FOR INHERENT SECURITY RISKS, AND HIKVISION SHALL NOT TAKE ANY RESPONSIBILITIES FOR ABNORMAL OPERATION, PRIVACY LEAKAGE OR OTHER DAMAGES RESULTING FROM CYBER-ATTACK, HACKER ATTACK, VIRUS INFECTION, OR OTHER INTERNET SECURITY RISKS; HOWEVER, HIKVISION WILL PROVIDE TIMELY TECHNICAL SUPPORT IF REQUIRED.

YOU AGREE TO USE THIS PRODUCT IN COMPLIANCE WITH ALL APPLICABLE LAWS, AND YOU ARE SOLELY RESPONSIBLE FOR ENSURING THAT YOUR USE CONFORMS TO THE APPLICABLE LAW. ESPECIALLY, YOU ARE RESPONSIBLE, FOR USING THIS PRODUCT IN A MANNER THAT DOES NOT INFRINGE ON THE RIGHTS OF THIRD PARTIES, INCLUDING WITHOUT LIMITATION, RIGHTS OF PUBLICITY, INTELLECTUAL PROPERTY RIGHTS, OR DATA PROTECTION AND OTHER PRIVACY RIGHTS. YOU SHALL NOT USE THIS PRODUCT FOR ANY PROHIBITED END-USES, INCLUDING THE DEVELOPMENT OR PRODUCTION OF WEAPONS OF MASS DESTRUCTION, THE DEVELOPMENT OR PRODUCTION OF CHEMICAL OR BIOLOGICAL WEAPONS, ANY ACTIVITIES IN THE CONTEXT RELATED TO ANY NUCLEAR EXPLOSIVE OR UNSAFE NUCLEAR FUEL-CYCLE, OR IN SUPPORT OF HUMAN RIGHTS ABUSES.

IN THE EVENT OF ANY CONFLICTS BETWEEN THIS MANUAL AND THE APPLICABLE LAW, THE LATER PREVAILS.

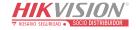

## **Regulatory Information**

#### **FCC Information**

Please take attention that changes or modification not expressly approved by the party responsible for compliance could void the user's authority to operate the equipment.

**FCC compliance:** This equipment has been tested and found to comply with the limits for a Class B digital device, pursuant to part 15 of the FCC Rules. These limits are designed to provide reasonable protection against harmful interference in a residential installation. This equipment generates, uses and can radiate radio frequency energy and, if not installed and used in accordance with the instructions, may cause harmful interference to radio communications. However, there is no guarantee that interference will not occur in a particular installation. If this equipment does cause harmful interference to radio or television reception, which can be determined by turning the equipment off and on, the user is encouraged to try to correct the interference by one or more of the following measures:

- Reorient or relocate the receiving antenna.
- Increase the separation between the equipment and receiver.
- Connect the equipment into an outlet on a circuit different from that to which the receiver is connected.
- Consult the dealer or an experienced radio/TV technician for help.

This equipment should be installed and operated with a minimum distance 20cm between the radiator and your body.

#### **FCC Conditions**

This device complies with part 15 of the FCC Rules. Operation is subject to the following two conditions:

- 1. This device may not cause harmful interference.
- 2. This device must accept any interference received, including interference that may cause undesired operation.

#### **EU Conformity Statement**

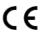

This product and - if applicable - the supplied accessories too are marked with "CE" and comply therefore with the applicable harmonized European standards listed under the EMC Directive 2014/30/EU, the LVD Directive 2014/35/EU, the RoHS Directive 2011/65/EU.

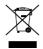

2012/19/EU (WEEE directive): Products marked with this symbol cannot be disposed of as unsorted municipal waste in the European Union. For proper recycling, return this product to your local supplier upon the purchase of equivalent new equipment, or dispose of it at designated collection points. For more information see:

#### www.recyclethis.info

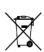

2006/66/EC (battery directive): This product contains a battery that cannot be disposed of as unsorted municipal waste in the European Union. See the product documentation for specific battery information. The battery is marked with this symbol, which may include lettering to indicate cadmium (Cd), lead (Pb), or mercury (Hg). For proper recycling, return the battery to your supplier or to a designated collection point. For more information see: <a href="https://www.recyclethis.info">www.recyclethis.info</a>

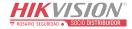

## **Applicable Models**

This manual is applicable to monitor.

#### **Symbol Conventions**

The symbols that may be found in this document are defined as follows.

| Symbol   | Description                                                                                                    |  |
|----------|----------------------------------------------------------------------------------------------------|--|
| Note     | Provides additional information to emphasize or supplement important points of the main text.                                                                   |  |
| Caution  | Indicates a potentially hazardous situation, which if not avoided, could result in equipment damage, data loss, performance degradation, or unexpected results. |  |
| <u> </u> | Indicates a hazard with a high level of risk, which if not avoided, will result in death or serious injury.                                                     |  |

## Safety Instructions

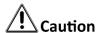

- In the use of the product, you must be in strict compliance with the electrical safety regulations of the nation and region.
- The equipment shall not be exposed to dripping or splashing and that no objects filled with liquids, such as vases, shall be placed on the equipment.
- CAUTION: To reduce the risk of fire, replace only with the same type and rating of fuse.
- The equipment must be connected to an earthed mains socket-outlet.
- Ensure correct wiring of the terminals for connection to an AC mains supply.
- The equipment has been designed, when required, modified for connection to an IT power distribution system.
- Do not ingest battery. Chemical burn hazard!
- This product contains a coin/button cell battery. If the coin/button cell battery is swallowed, it can cause severe internal burns in just 2 hours and can lead to death.
- Keep new and used batteries away from children.
- If the battery compartment does not close securely, stop using the product and keep it away from children.
- If you think batteries might have been swallowed or placed inside any part of the body, seek immediate medical attention.
- CAUTION: Risk of explosion if the battery is replaced by an incorrect type.
- Improper replacement of the battery with an incorrect type may defeat a safeguard (for

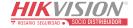

- example, in the case of some lithium battery types).
- Do not dispose of the battery into fire or a hot oven, or mechanically crush or cut the battery, which may result in an explosion.
- Do not leave the battery in an extremely high temperature surrounding environment, which may result in an explosion or the leakage of flammable liquid or gas.
- Do not subject the battery to extremely low air pressure, which may result in an explosion or the leakage of flammable liquid or gas.
- Dispose of used batteries according to the instructions.
- identifies the battery holder itself and identifies the positioning of the cell(s) inside the battery holder.
- + identifies the positive terminal(s) of equipment which is used with, or generates direct current. - identifies the negative terminal(s) of equipment which is used with, or generates direct current.
- No naked flame sources, such as lighted candles, should be placed on the equipment.
- The ventilation should not be impeded by covering the ventilation openings with items, such as newspapers, tablecloths, curtains, etc. The openings shall never be blocked by placing the equipment on a bed, sofa, rug or other similar surface.
- The USB port of the equipment is used for connecting to a mouse, a keyboard, or a USB flash drive only.
- NEVER place items that might tempt children to climb, such as toys and remote controls, on the top of the equipment.
- Install the equipment according to the instructions in this manual.
- To prevent injury, this equipment must be securely attached to the floor/wall in accordance with the installation instructions.
- Keep vertical when moving or using the equipment.
- CAUTION: This equipment is for use only with specified bracket (Hikvision's monitor stand).
   Use with other (carts, stands, or carriers) may result in instability causing injury.
- To prevent possible hearing damage, do not listen at high volume levels for long periods.

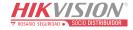

# **TABLE OF CONTENTS**

| Chapter 1 Introduction     |   |
|----------------------------|---|
| 1.1 Key Features           | 1 |
| 1.2 Packing List           |   |
| 1.3 Power On               |   |
| Chapter 2 Device Interface | 2 |
|                            | 3 |
|                            | 4 |
|                            | 4 |
| 4.2 Main Menu              | 4 |
| 4.2.1 Luminance            |   |
|                            | 5 |
|                            | 6 |
| 4.2.4 OSD Setup            |   |
|                            | 8 |
|                            | c |

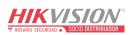

# **Chapter 1 Introduction**

## 1.1 Key Features

- 8-bit/10-bit dual channel LVDS (1920 × 1080) HD display.
- 3D digital comb filter.
- Hi-Fi color OSD and user-friendly menu for operation.
- Programmable 12-bit RGB gamma correction.
- Complete factory setting mode.
- 1 × HDMI 1.4b input interface, and HDCP 1.1 available.
- Software spread spectrum technology reduces EMI radiation.
- 3D noise reduction technology.

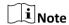

The specific features may vary with models.

## 1.2 Packing List

Table 1-1 Packing List

| Name           | Quantity |
|----------------|----------|
| Monitor        | 1        |
| Power adapter  | 1        |
| Device basekit | 1        |
| User manual    | 1        |

#### 1.3 Power On

Connect the adapter to the device, and plug it into an earthed mains socket-outlet, then press the power button to power it on.

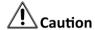

- Power supply: 12 VDC, 2A.
- Power off the device and disconnect the plug if it is not in use for a long time.

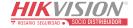

# Chapter 2 Device Interface

The device panel interfaces vary with different models.

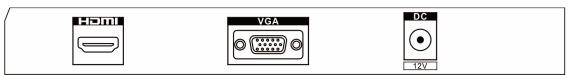

Figure 2-1 Panel Interface

Table 2-1 Interface Description

| Interface | Description                            | Interface | Description                       |
|-----------|----------------------------------------|-----------|-----------------------------------|
| HDMI      | HDMI digital signal input interface    | VGA       | VGA analog signal input interface |
| DC 12V    | Direct current power adapter interface |           |                                   |

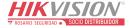

# **Chapter 3 Panel Buttons**

The buttons at the bottom-right corner of the monitor panel are shown as follows.

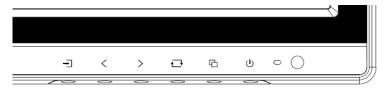

Figure 3-1 Panel Buttons

Table 3-1 Button Description

| Button    | Description                                                                                                    |
|-----------|----------------------------------------------------------------------------------------------------|
| <b>ம்</b> | Power On/Off                                                                                                    |
| <b>日</b>  | <ul> <li>MENU, signal source, and volume pages: Exit<br/>MENU, signal source, and volume pages.</li> <li>Other pages: Display MENU.</li> </ul> |
| ₽         | <ul><li>Display the current input source.</li><li>Other pages: OK.</li></ul>                                                                   |
| < >       | <ul><li>Second-level MENU page: Add/Reduce.</li><li>Volume page: Left/Right to adjust volume.</li></ul>                                        |
| +         | <ul><li>Display all the screen signal sources.</li><li>Other pages: Switch to the next.</li></ul>                                              |

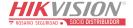

# **Chapter 4 Basic Operation**

The interfaces vary with different models. The figures followed are for illustration purpose only.

## 4.1 Select the Signal Source

Connect the device to power source and signal source, and power the device on.

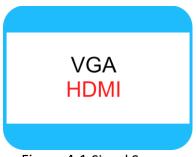

Figure 4-1 Signal Source

Step 2 Press → to select signal sources, and press → to confirm.

## 4.2 Main Menu

Table 4-1 Basic Operation

| Operation                | Description                                                                                                    |
|--------------------------|----------------------------------------------------------------------------------------------------|
| Enter menu page          | Press 🔁 to enter main menu page.                                                                                                    |
| Check first-level menu   | On the main menu page, press and switch down to different first-level menu.                                                                       |
| Check parameters         | On the first-level menu page, press   to enter specific parameters page on the right.                                                             |
| Configure parameters     | Press < or > to adjust the value of the selected parameter, and press → to confirm.  Press → and switch down to other parameters of current page. |
| Return to the upper menu | Press 🕒 on any pages to return to the upper menu.                                                                                                 |

#### 4.2.1 Luminance

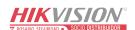

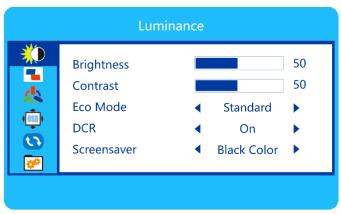

Figure 4-2 Luminance

Table 4-2 Luminance Parameters

| Parameter   | Description                                                                                                    |  |
|-------------|----------------------------------------------------------------------------------------------------|--|
| Brightness  | The brightness of image. Ranges from 0 to 100. The higher the value is, the brighter the display will be.                                                                  |  |
| Contrast    | The contrast of image color. Ranges from 0 to 100. The higher the value is, the clearer the image will be.                                                                 |  |
| Eco Mode    | Display mode.  Optional: Standard/Movie/RTS/FPS/Game/Internet. <b>Standard</b> is default.                                                                                 |  |
| DCR         | Dynamic Contrast Ratio. Automatically detect the brightness of the input signal, and adjust the contrast according to the characteristics of the image.  Optional: Off/On. |  |
| Screensaver | Set the screensaver when no signal input. Optional: Black Color/Blue Color.                                                                                                |  |

## 4.2.2 Image Setup

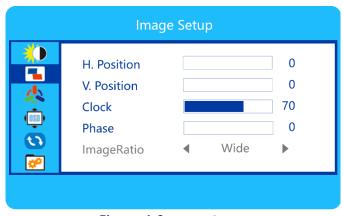

Figure 4-3 Image Setup

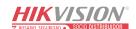

Table 4-3 Image Setup

| Parameter   | Description                                                          |
|-------------|----------------------------------------------------------------------|
| H. Position | Adjust horizontal display position of image. Ranges from 0 to 100.   |
| V. Position | Adjust vertical display position of image. Ranges from 0 to 100.     |
| Clock       | Adjust image clock to reduce vertical noise. Ranges from 0 to 100.   |
| Phase       | Adjust phase clock to reduce horizontal noise. Ranges from 0 to 100. |
| ImageRatio  | Adjust image ratio. Optional: Wide/4: 3.                             |

## **i** Note

- For **H. Position** and **V. Position**, the variation range of parameter adjustment are relatively large.
- For **Clock** and **Phase**, parameter adjustment is to fine-tune the display position of image.
- Adjusting **Clock** will stretch or shrink the image.

## 4.2.3 Color Setup

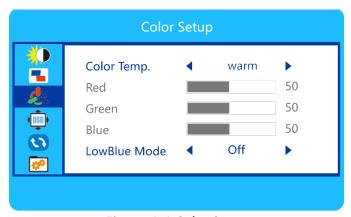

Figure 4-4 Color Setup

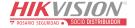

**Table 4-4 Color Parameters** 

| Parameter      | Description                                                                                                    |  |
|----------------|----------------------------------------------------------------------------------------------------|--|
| Color Temp.    | Adjust the style of the color display.  Optional: Warm/User/Cool/Normal                                                                                                    |  |
| Red/Green/Blue | Adjust the value to change color temperature. Ranges from 0 to 100.                                                                                                    |  |
| LowBlue Mode   | LowBlue Mode can reduce the damage of blue light to the eyes to a certain extent. The display will be yellowish after enabling the mode.  Optional: Off/Weak/Medium/Strong. |  |

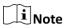

Parameters Red/Green/Blue can only be adjusted when the **Color Temp.** is selected as **User**.

## 4.2.4 OSD Setup

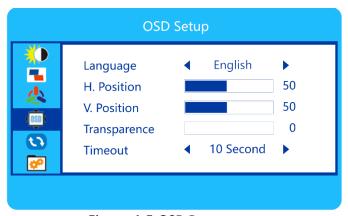

Figure 4-5 OSD Parameters

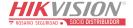

Table 4-5 OSD Parameters

| Parameter    | Description                                                                                             |  |
|--------------|----------------------------------------------------------------------------------------------------|--|
| Language     | Optional: 简体中文/English.                                                                                 |  |
| H. Position  | Adjust horizontal display position of OSD menu. Ranges from 0 to 100.                                   |  |
| V. Position  | Adjust vertical display position of OSD menu.<br>Ranges from 0 to 100.                                  |  |
| Transparence | Adjust transparency degree of OSD menu. Ranges from 0 to 100.                                           |  |
| Timeout      | Set display duration of OSD menu. The OSD menu will disappear if there is no operation within set time. |  |
|              | Optional: 5 Second/10 Second/20 Second/40 Second/60 Second.                                             |  |

## 4.2.5 Reset

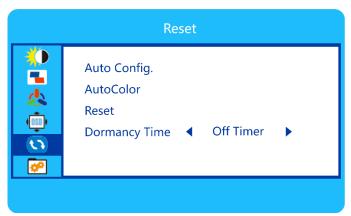

Figure 4-6 Reset

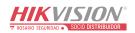

Table 4-6 Reset Parameters

| Parameter     | Description                                                                              |  |
|---------------|------------------------------------------------------------------------------------------|--|
| Auto Config.  | Adjust horizontal/vertical position, clock, and phase parameters of image automatically. |  |
| AutoColor     | Adjust color balance automatically.                                                      |  |
| Reset         | Restore to factory settings.                                                             |  |
| Dormancy Time | Set the time for screen to enter the automatic sleep mode.                               |  |
|               | Optional: Off Timer/5 Minute/10 Minute/15 Minute/30 Minute.                              |  |

## 4.2.6 Extra

Select the connected input source.

Optional: VGA/HDMI.

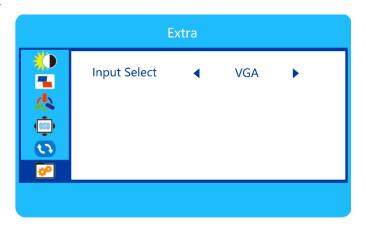

Figure 4-7 Extra

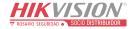

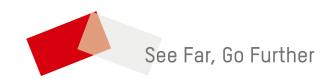

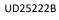

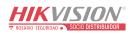